パソコンを購入しようとチラシを見た時、専門用語が並んでいますね。今回はいくつかの言葉を覚えてみま しょう!

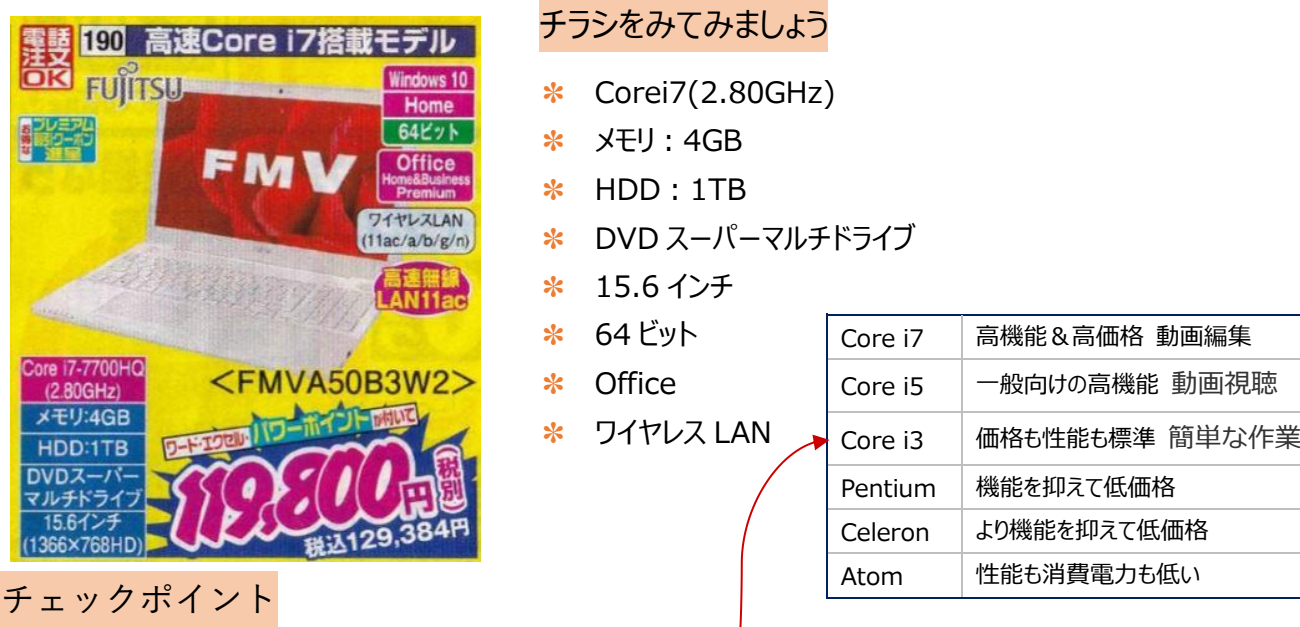

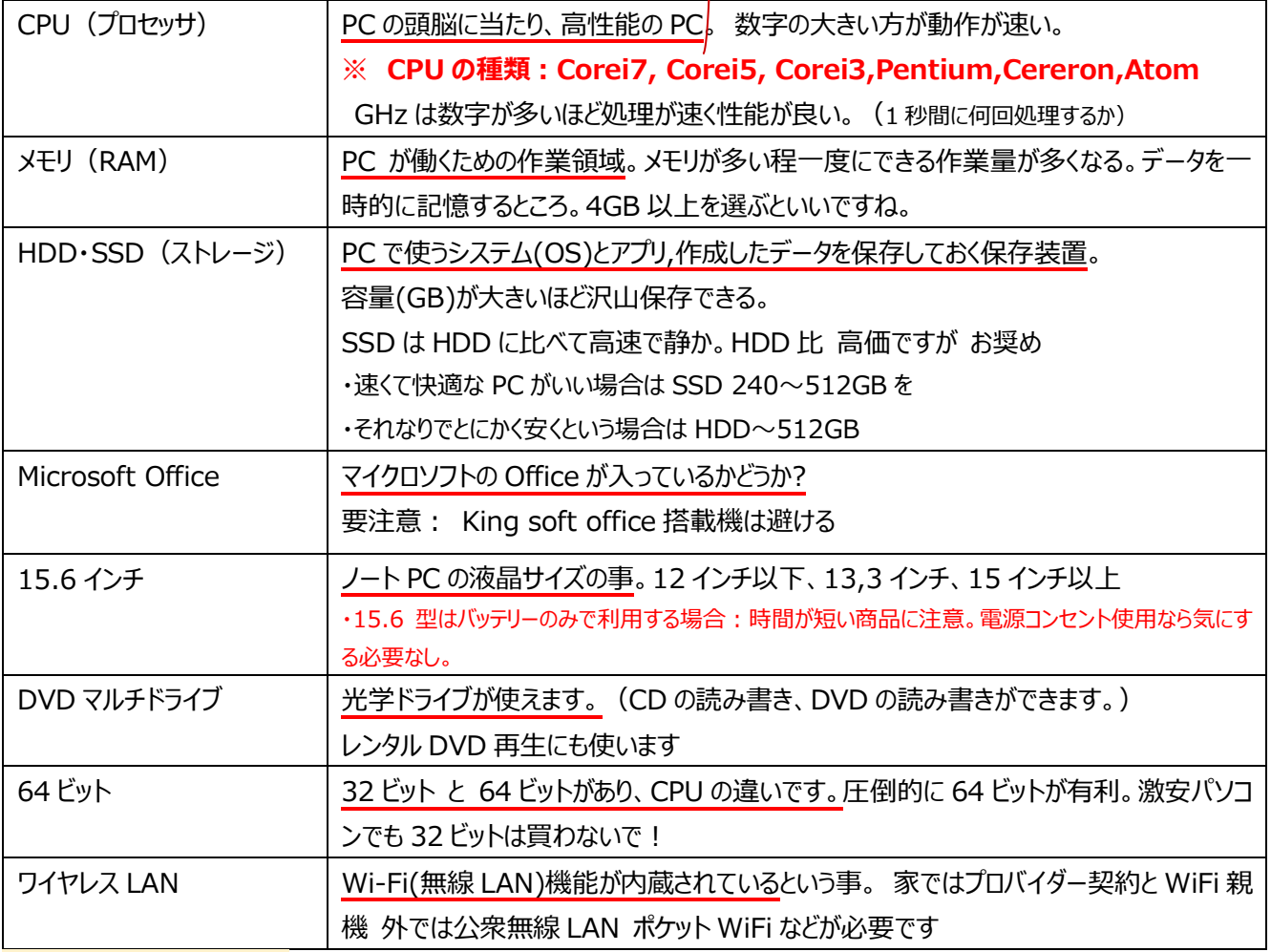

CPU とメモリを調べる方法

・スタート⇒設定⇒システム⇒バージョン情報⇒プロセッサ、RAM を確認

HDD を調べる方法

・スタート⇒設定⇒システム⇒ストレージ⇒ストレージを確認

Microsoft Office が入っているかを調べる方法

・Cortana の検索窓に「Word」と入力⇒入っていれば「Word」または「Word2016」と表示されます。

・Word 起動⇒ファイル⇒アカウント⇒他の Office の情報も確認できます。